ST Spectrum Technology

V1.0 2020/1/31

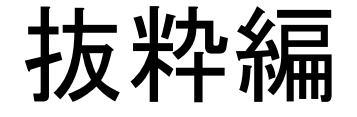

### Pythonで組み立てるFMラジオキット ~Pythonプログラミングを完全マスターするための実践キット~ Python学習編

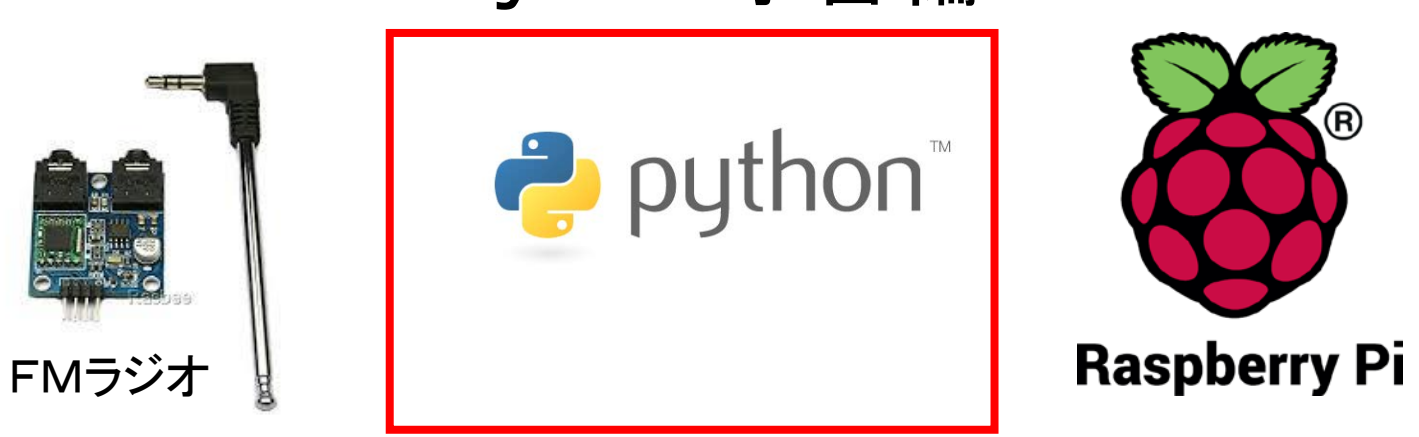

#### スペクトラム・テクノロジー株式会社

[https://spectrum-tech.co.jp](http://spectrum-tech.co.jp/)

[sales@spectrum-tech.co.jp](mailto:sales@spectrum-tech.co.jp)

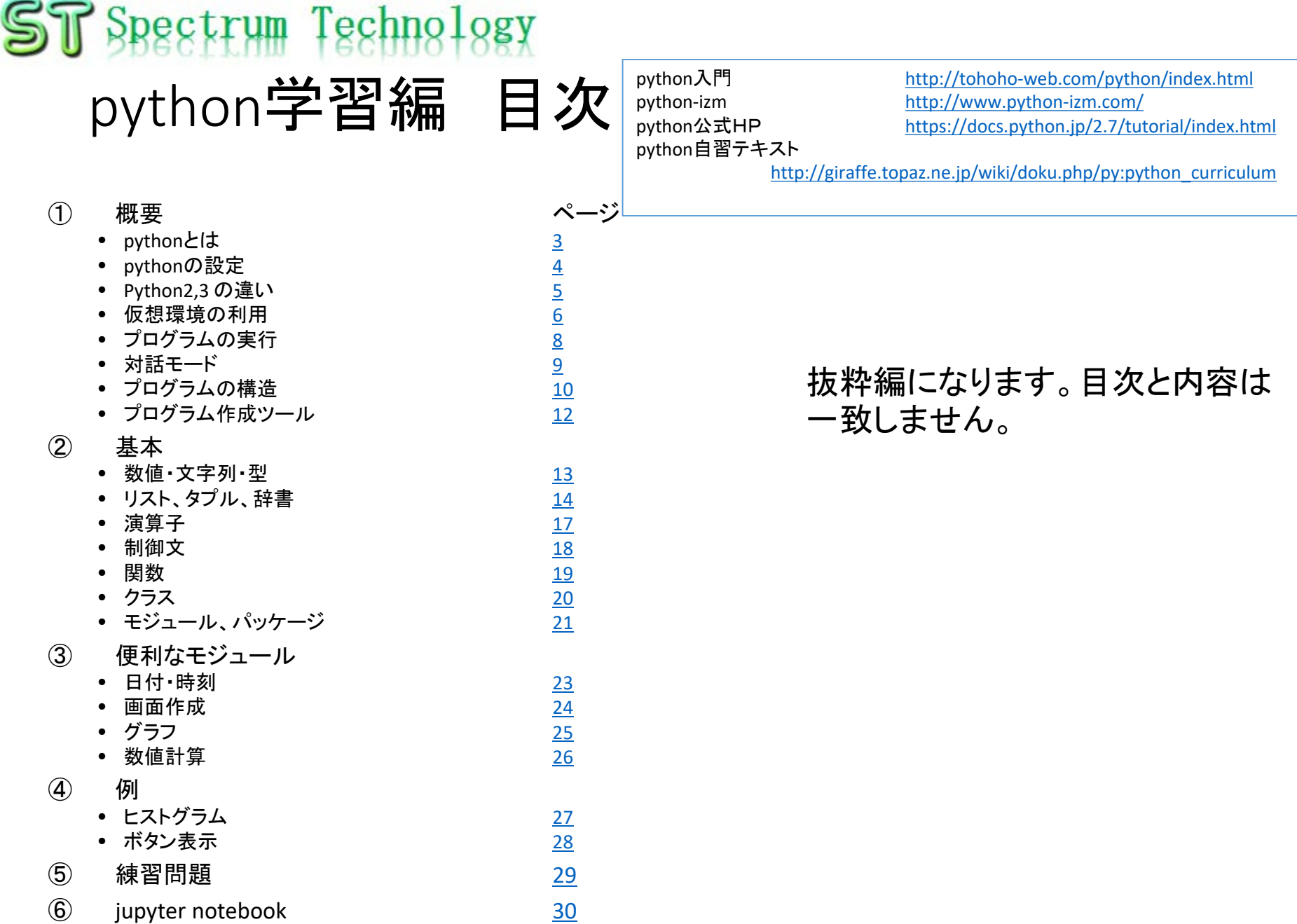

<span id="page-2-0"></span>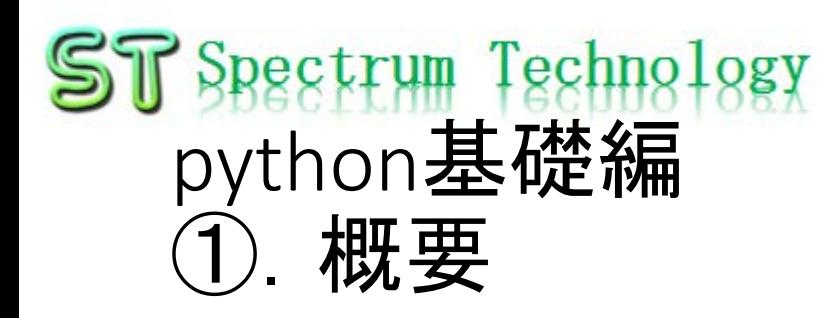

- Pythonとは
	- Pythonはさまざまな分野のアプリケーションで使われている、極めてパワフ ルな動的プログラミング言語です。Pythonはよく、Tcl、Perl、Scheme、Javaな どと比較されます。Pythonには次のような特徴があります:
		- とてもクリーンで読みやすい文法
		- 強力な内省(イントロスペクション)機能
		- 直感的なオブジェクト指向
		- 手続き型のコードによる、自然な表現
		- パッケージの階層化もサポートした、完全なモジュール化サポート
		- 例外ベースのエラーハンドリング
		- 高レベルな動的データ型
		- 事実上すべてのタスクをこなせる、広範囲に及ぶ標準ライブラリとサードパーティのモ ジュール
		- 拡張とモジュールはC/C++で書くのが容易(JythonではJava、IronPythonでは.NET言語を 利用)
		- アプリケーションに組み込んでスクリプトインタフェースとして利用することが可能

出典:<http://www.python.jp/about/>より

<span id="page-3-0"></span>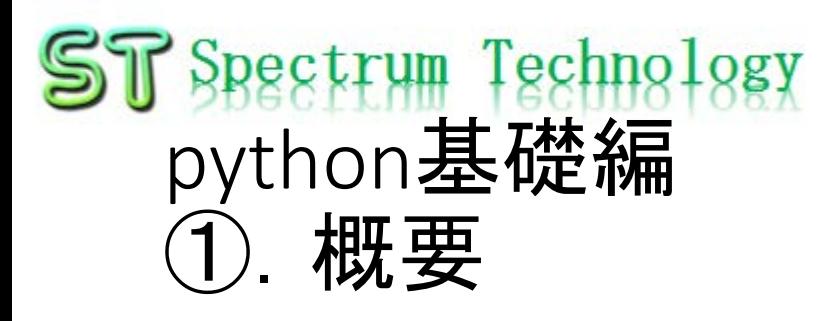

詳細は、こちらをご覧ください [https://postd.cc/the-key-differences-between-python-2-7-x](https://postd.cc/the-key-differences-between-python-2-7-x-and-python-3-x-with-examples/)and-python-3-x-with-examples/

ます

• Python2,3の違い

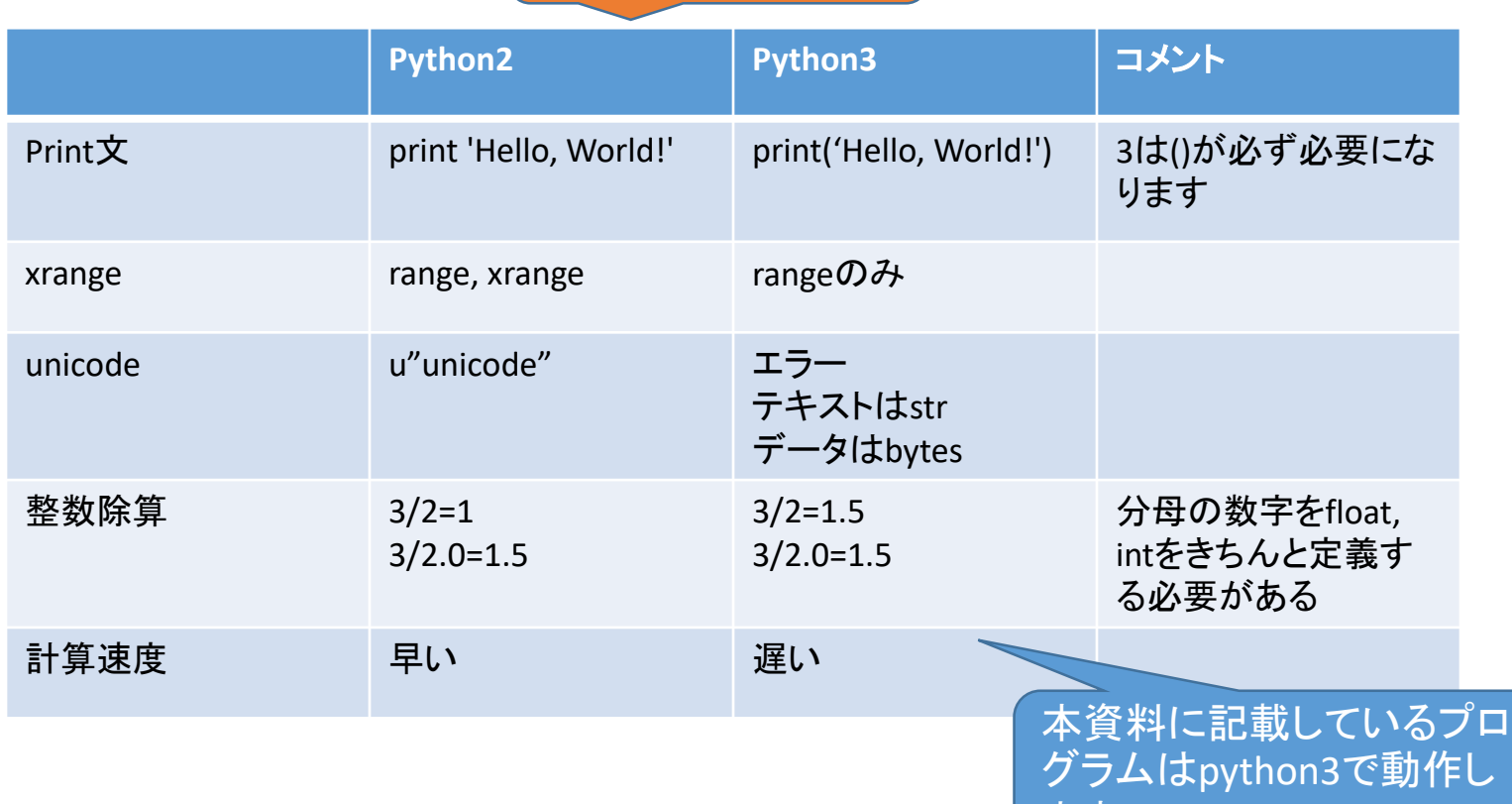

python2は2020年1月に サポート終了になりまし

た。

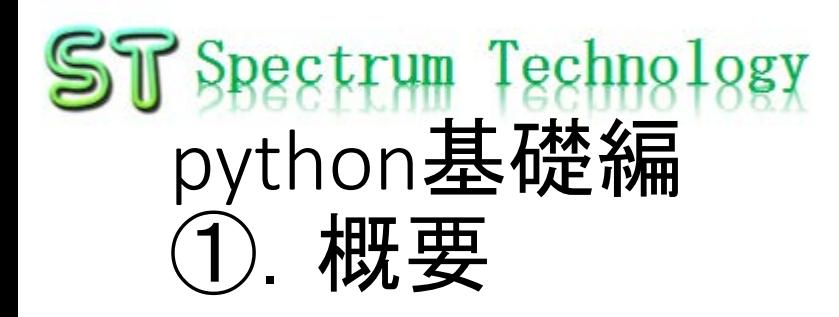

### • Python学習用ディレクトリ 全て体験できます。

• /home/pi/Documents/python/study

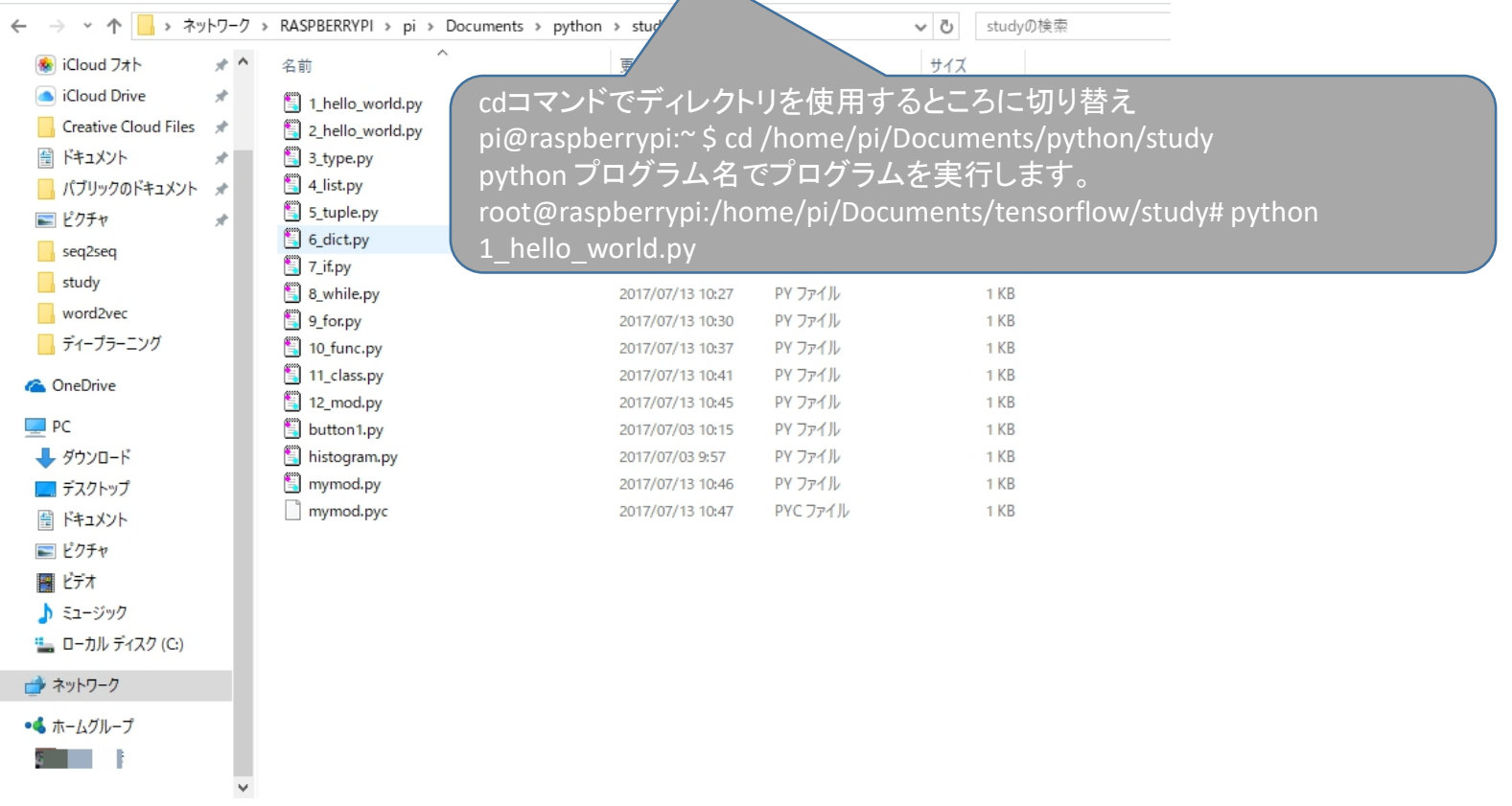

# <span id="page-5-0"></span>**ST** Spectrum Technology python基礎編 ①.概要

- プログラムの実行
	- Pythonの入ったディレクトリに移動して、pythonコマンドで実行します。
	- hello\_world.pyのプログラムの中身

print "Hello world!" 以下、プログラムの場合の様式

• コマンド

• pythonプログラムに入った pi@raspberrypi:~ \$ cd /home/pi/Documents/python/study ディレクトリに移動 pi@raspberrypi:/home/pi/Documents/python/study\$ python3 1\_hello\_world.py • プログラムの実行 Hello world! • Hello worldの表示 以下、コマンドプロンプトの > pi@raspberrypi: ~/Do... 場合の様式 ファイル(F) 編集(E) 表示(V) Sort 移動(G) ツール(L) ← /home/pi/Documents/python/study ≣ pycache\_ 1\_hello\_worl 2\_hello\_worl 3\_type.py 4 list ny 右クリックでリンクをコピーし ÍΞ ファイル(F) 編集(E) タブ(T) ヘルプ(ト てコマンド画面にcdの後に func.py 11\_class.py 12\_mod.py 貼り付けると簡単です。 ≣ なお、リンクが消える場合は ≕ mal1.pv 一度上のフォルダに戻って 再度開いてくださいraspberry pi画面 all rights reserved 2020 spectrum technology co. 6

<span id="page-6-0"></span>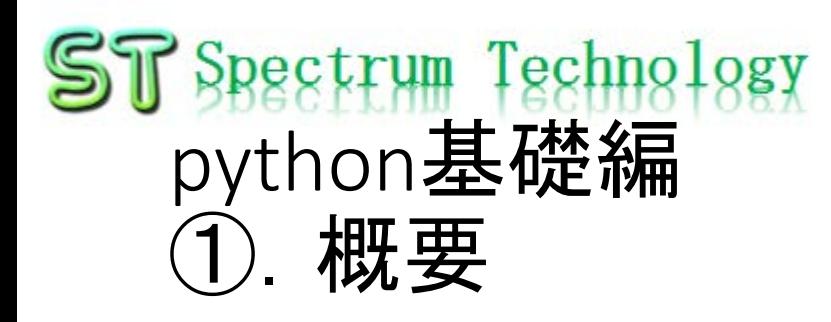

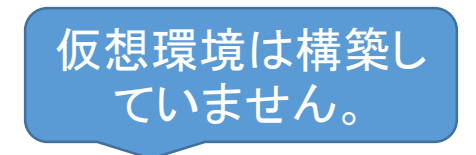

#### • 対話モード

- Pythonのひとつの特徴でもあり、プログラムを作成せず、直接コマンドを入力し て、その結果を直ぐに得ることができます。
- 簡単なテストをする場合に有効です。
- python3と入力すると対話モードに入り、CTL+dで抜け出します
- コマンド

```
pi@raspberrypi:~/Documents/python/study $ python3
Python 3.7.3 (default, Apr 3 2019, 05:39:12) 
[GCC 8.2.0] on linux
Type "help", "copyright", "credits" or "license" for more information.
>>> a=1
>>> b=2
\gg \epsilon=a+b
>>> print(c)
3
```
• python3と入力

• >>>のプロンプトになると 対話型

<span id="page-7-0"></span>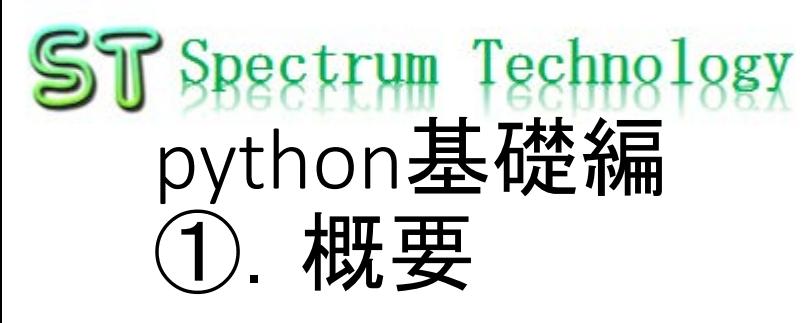

- プログラムの構造
	- エンコード宣言

# coding: utf-8 1行目で使用するエンコードを宣言します。

• インテンド

pythonの場合インテンドが重要になります。C++などの{}の役割と同じです。スペース(空白4個)<br>又はタブを使用します。

if  $a == 5$ :

print ("Hello world") #if文の対象外

print "AAA" #if文の対象はこの文まで。

• コメント

プログラムの説明するためにコメントを加えます#で以降がコメントになります また複数文をコメントアウトする場合は、"""で囲みます。インテンドを同じ位置にします。

```
1 hello world.py
```

```
# coding: utf-8
a=5if a == 5:
          print "AAA" # if文の対象
print ("Hello world") # 文字列やコメントに日本語を使えるようになります
" " " a=1"b=3,,,,,,
```
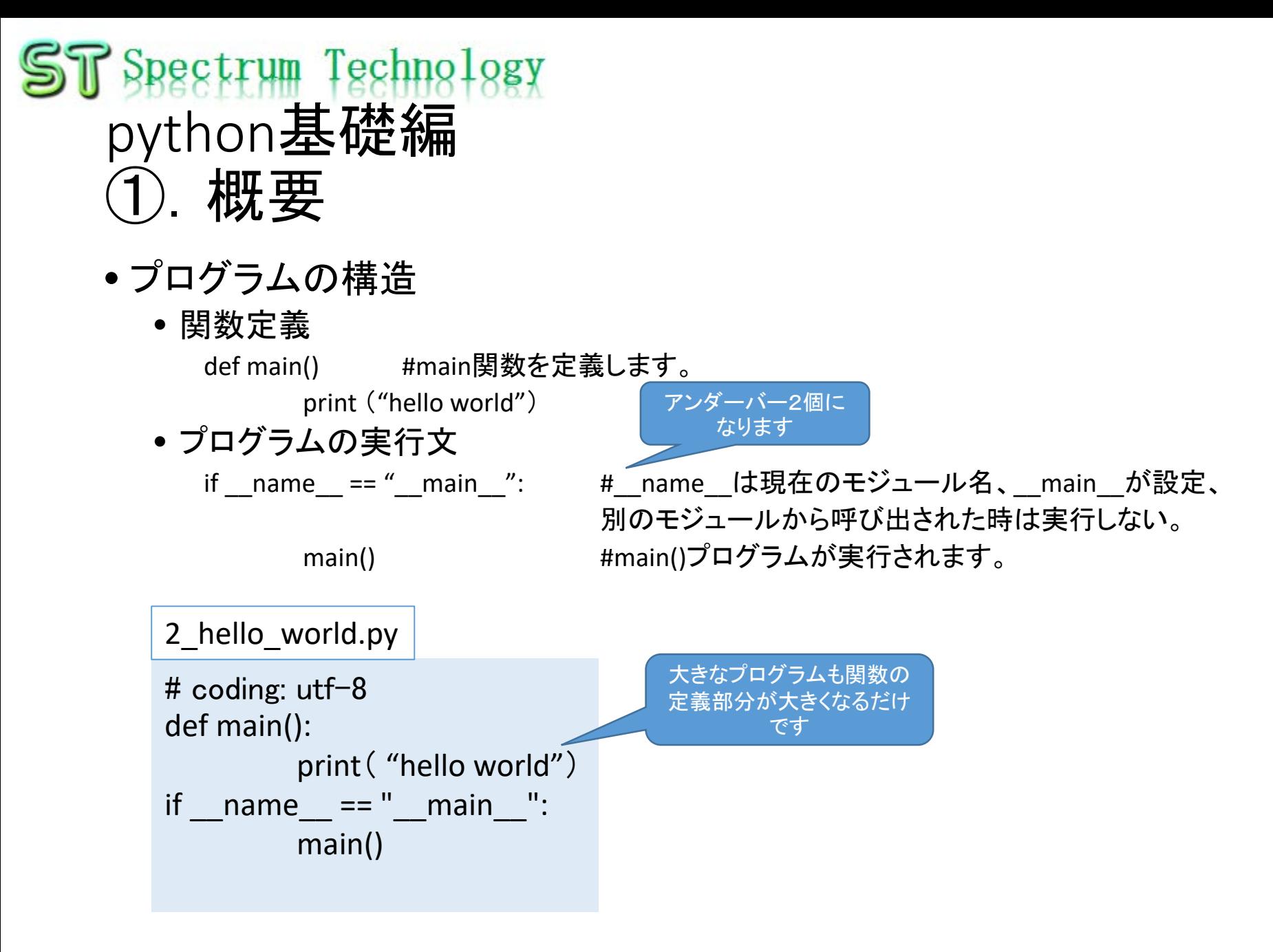

<span id="page-9-0"></span>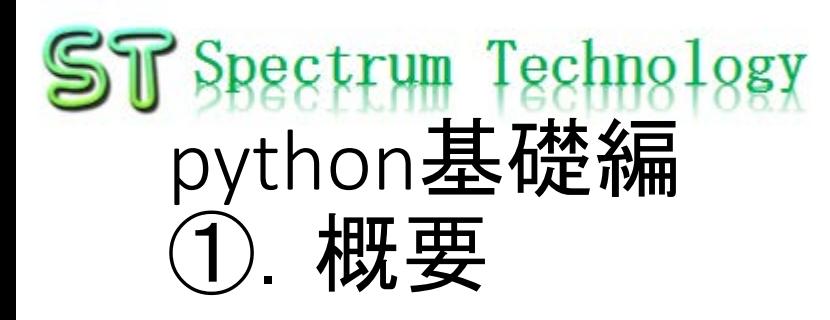

- プログラム作成ツール
	- エディタ
		- 複数人で作成する場合は、別のツールをお勧めしますが、一人で開発する場合は、さく らエディタなどを使うと簡単です。特に文字の一括置換には便利です。色が変わらないの でその点は他のものが便利かもしれません
	- eclipse
		- 統合型の開発環境
		- pydevのプラグインを入れて使用

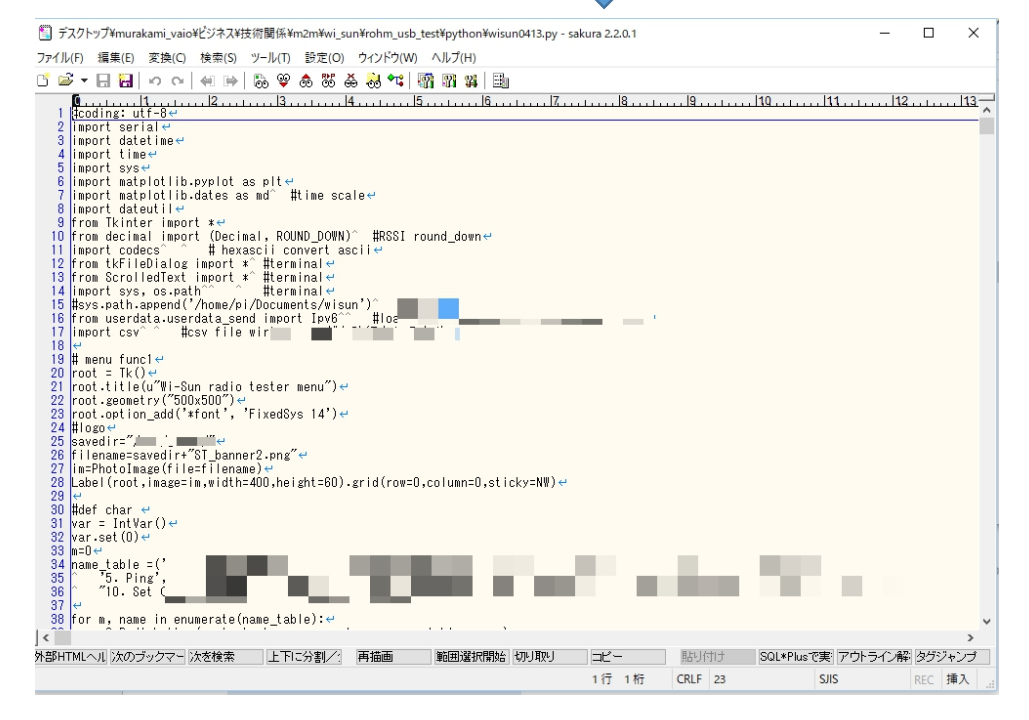

<span id="page-10-0"></span>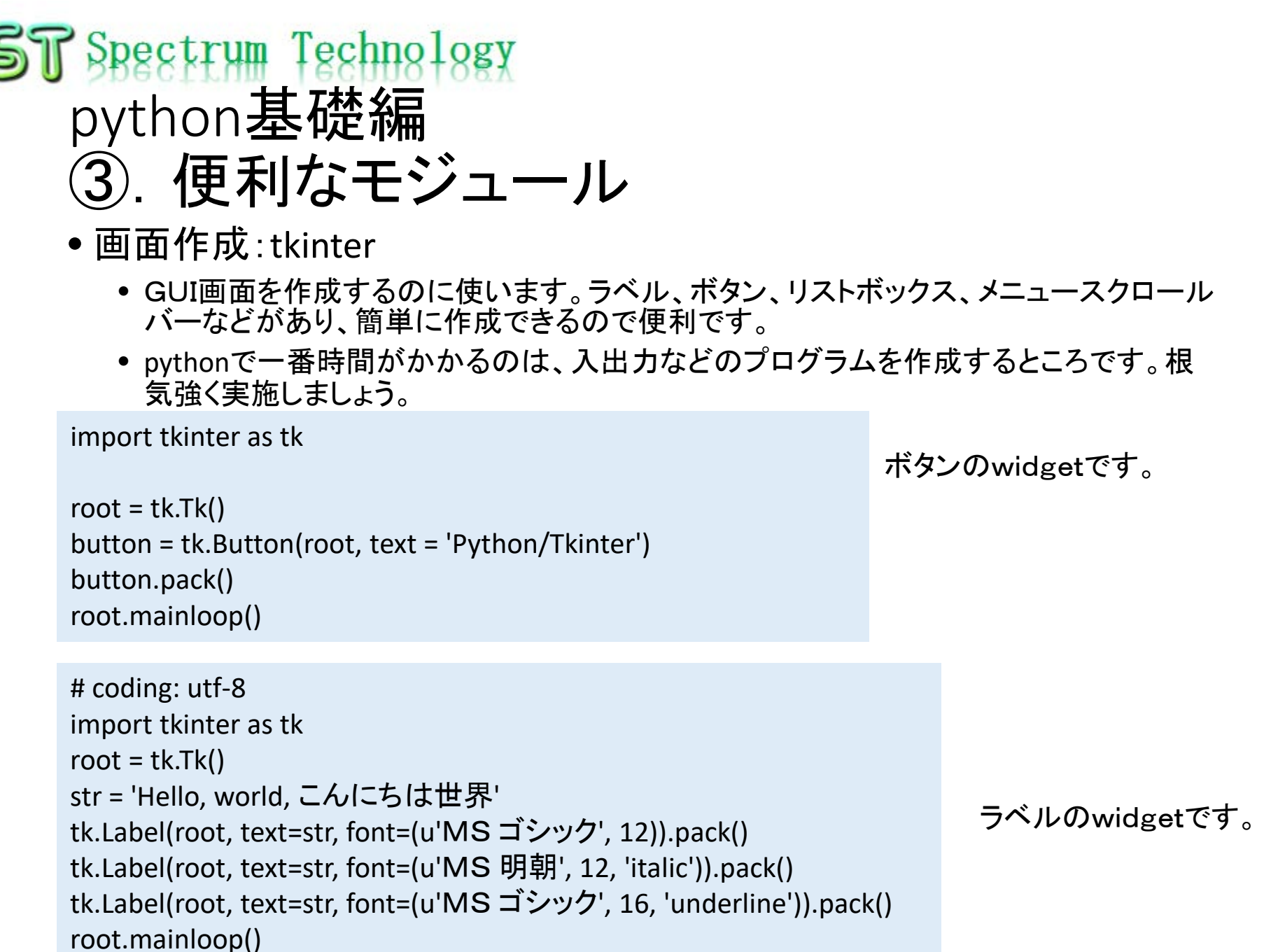

### <span id="page-11-0"></span>**P** Spectrum Technology python基礎編 ③.便利なモジュール

- グラフ:matplotlib
	- 非常に便利なツールです。内容によって表示に時間がかかる場合もあります。

```
import numpy as np
from matplotlib import pyplot
pi = 3.1415
x = np. linspace(0, 2*pi, 100)
y = np \sin(x)
```
pyplot.plot(x, y) pyplot.show()

いろいろなグラフが書けます。 <https://matplotlib.org/>

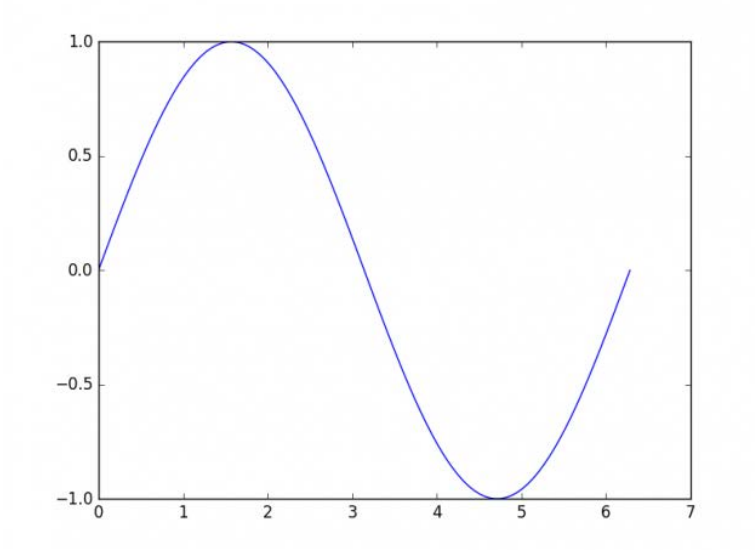

### <span id="page-12-0"></span>ST Spectrum Technology python基礎編 ③.便利なモジュール

- 数値計算:numpy
	- 積分、フーリエ変換、統計など数値計算用モジュールです。test1.py

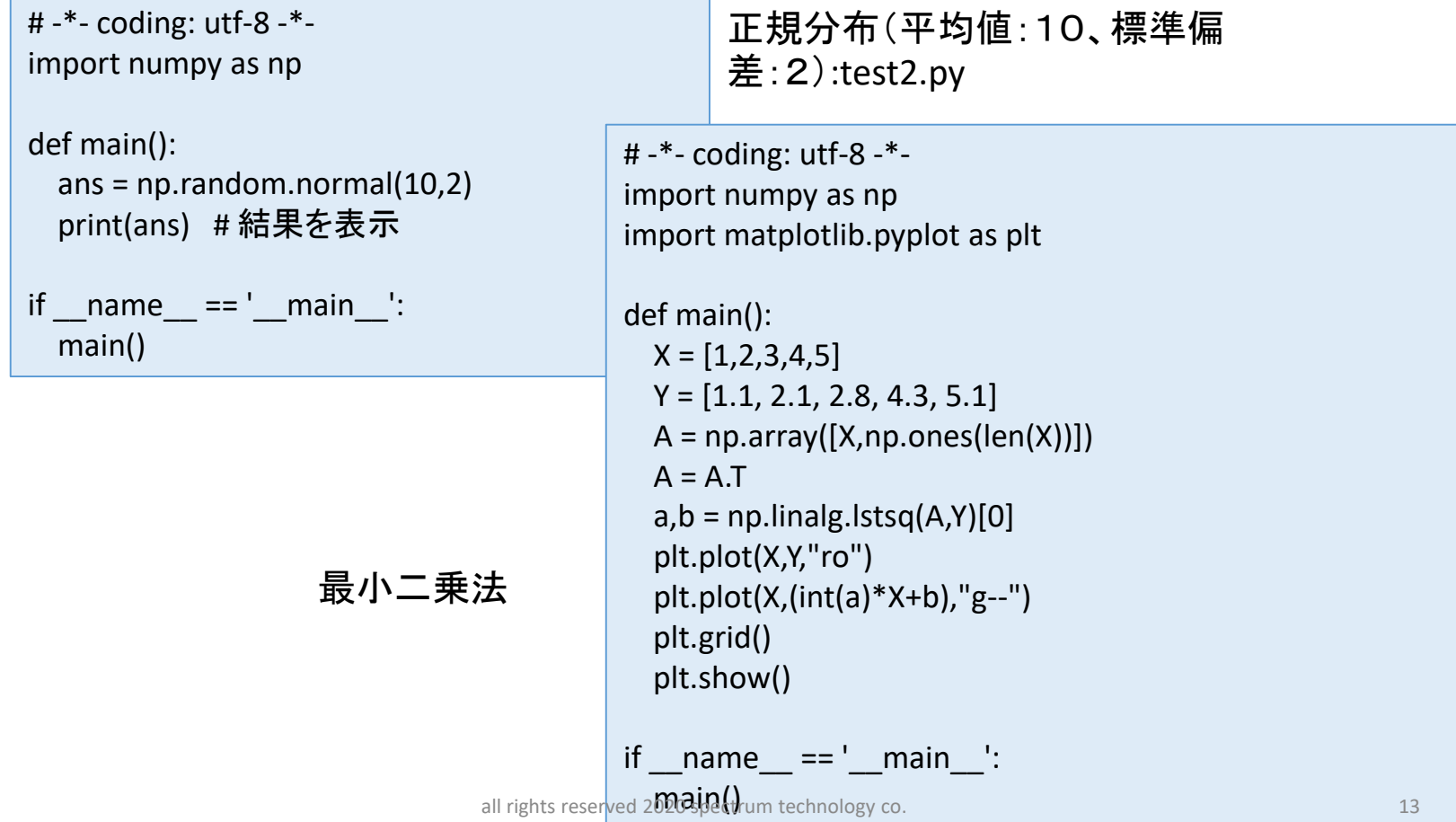

## <span id="page-13-0"></span>Spectrum Technology python基礎編 4). 例

• ヒストグラム import matplotlib.pyplot as mpt import math def sqr(x): return x \* x data = [66, 59, 62, 64, 63, 68, 65, 59, 68, 64, 65, 51, 67, 64, 83, 59, 61, 62, 57, 72, 65, 64, 54, 60, 53, 65, 67, 60, 53, 79, 74, 53, 61, 68, 75, 50, 57, 55, 66, 56, 55, 61, 70, 71, 49, 69, 70, 80, 73, 72]  $n = len(data)$  # The number of scores print ("n =%d"%n) print ("Data...")  $i = 1$ for x in data: print("%5d:"%i + " %f"%x)  $i+=1$ histogram.py

mpt.title("Histogram") # The title of the histogram mpt.xlabel("Score") # The label of the x-axis mpt.ylabel("Frequency") # The label of the y-axis mpt.hist(data, bins = 10)  $#$  Making the histogram mpt.show() # Show the histogram all rights reserved 2020 spectrum technology co.  $14$ 

出典

http://y-okamoto[psy1949.la.coocan.jp/Python/sa](http://y-okamoto-psy1949.la.coocan.jp/Python/sampleprgs/) mpleprgs/

<span id="page-14-0"></span>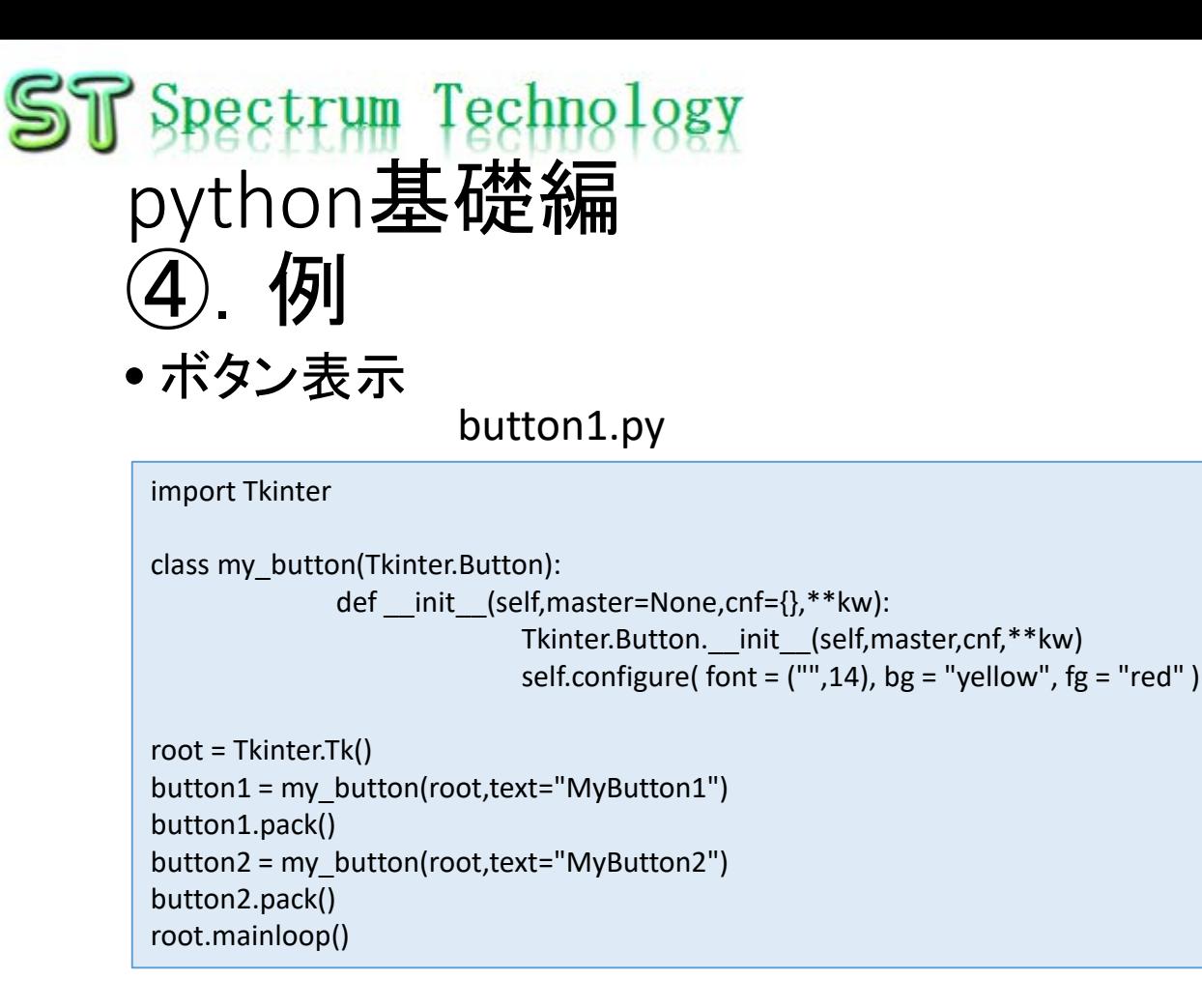

### <span id="page-15-0"></span>Spectrum Technology python基礎編 ⑤.練習問題

- home/pi/Documents/python/exercise
	- 0\_exercise\_question100\_list.txt:練習問題:PCのローカル側にコピペして開い てください。
	- PC側のローカルでさくらエディタなどで回答を作成して、pi側にsamba経由 で移動させてプログラムを動作させ、エラーがなくなったら模範解答を見てく

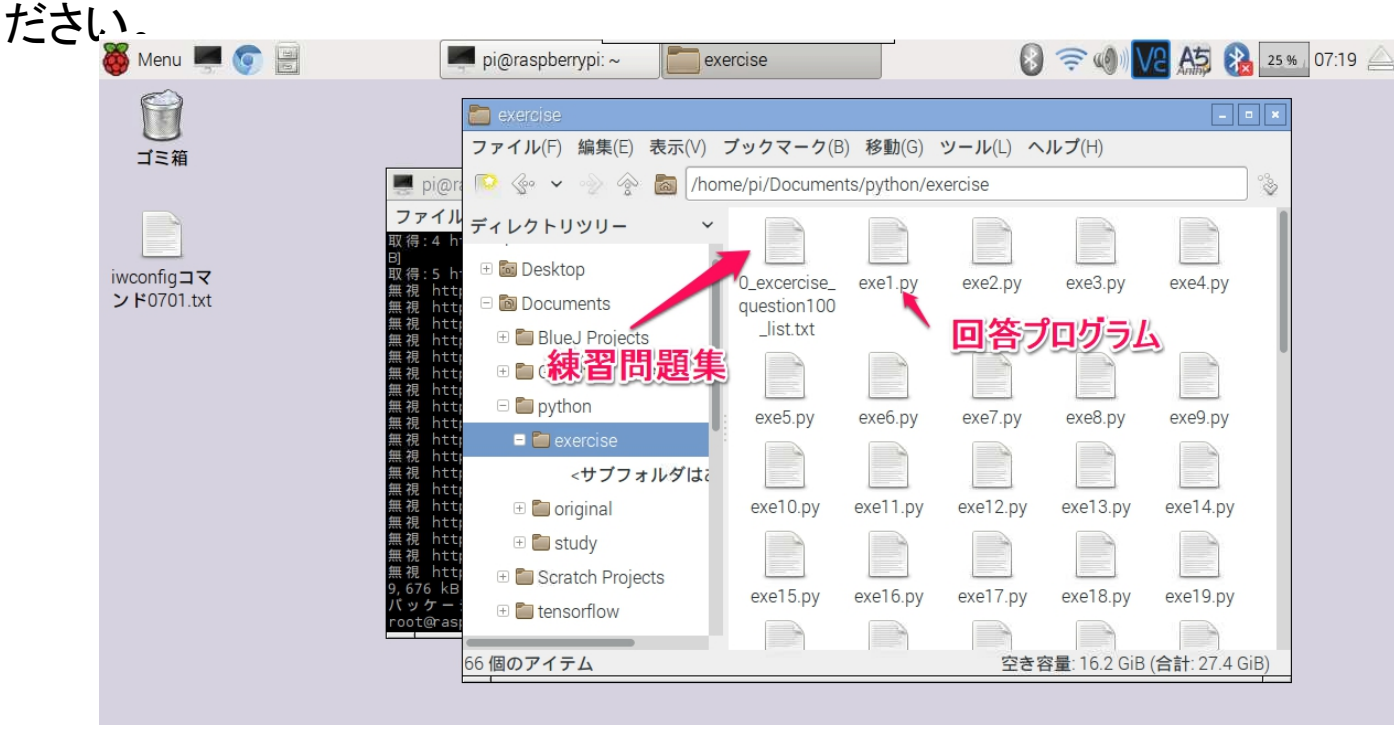